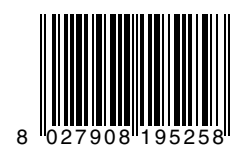

**Integrierte Steuerung mit Display, eingebaut in der Schranke Moovi 30, Moovi 50 und Moovi S**

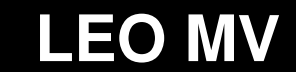

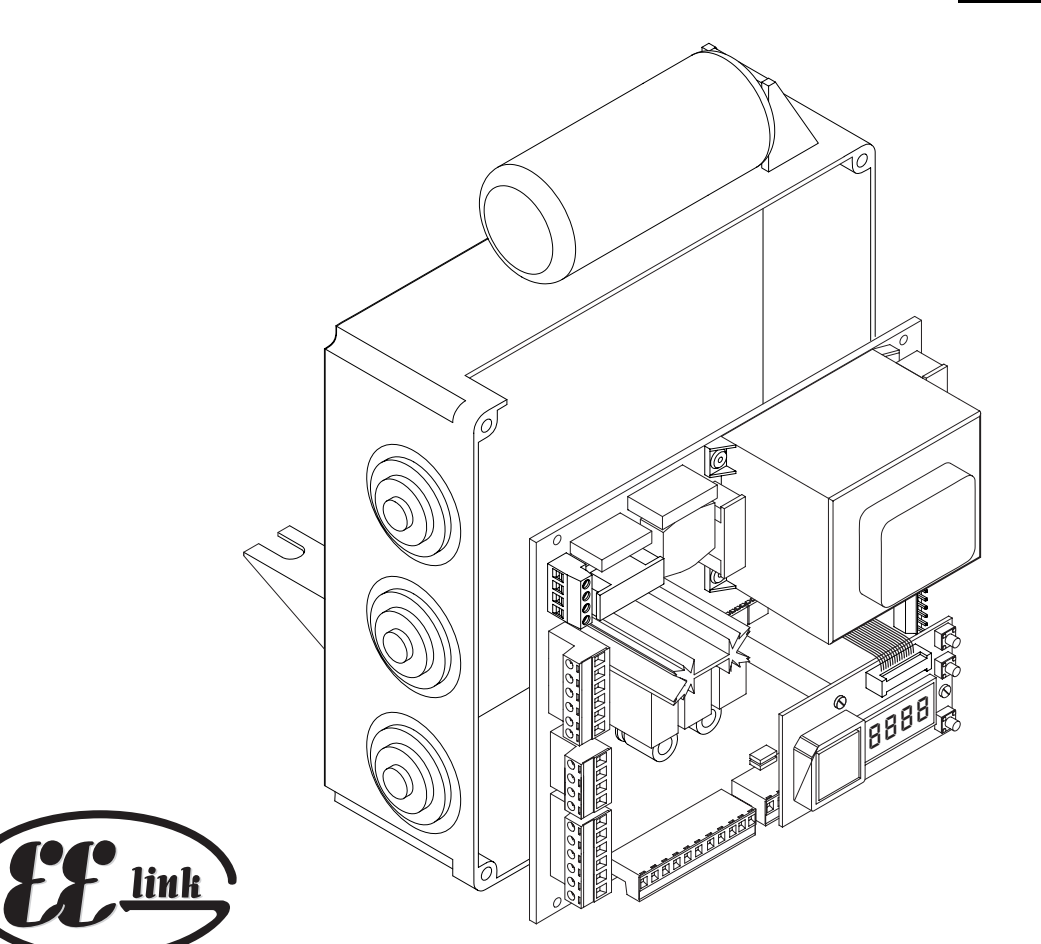

# **MONTAGE- und BEDIENUNGSANLEITUNG**

 $C<sub>f</sub>$ 

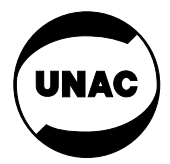

AZIENDA CON SISTEMA QUALITÀ<br>CERTIFICATO DA DNV  $=$ UNI EN ISO 9001 $=$ 

Via Lago di Vico, 44 36015 Schio (VI) Tel.naz. 0445 696511 Tel.int. +39 0445 696533 Fax 0445 696522 Internet: www.bft.it E-mail: sales@bft.it

### **DEUTSCH MONTAGEANLEITUNG**

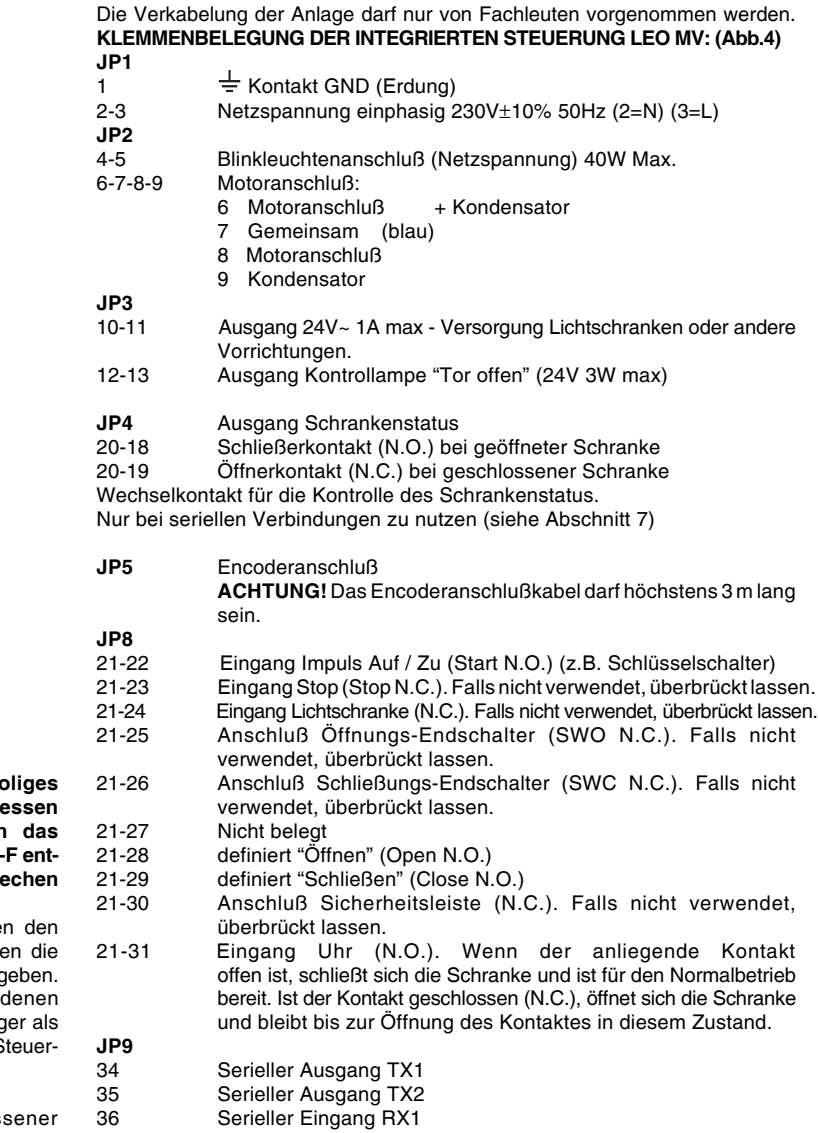

- 37 Serieller Eingang RX2<br>38-39 Antenneneingang für F
- 38-39 Antenneneingang für Funkempfänger (38 Signal 39
- Ummantelung). Kabel RG58 40-41 Ausgang zweiter Funkkanal des Zweikanal-Funkempfängers

#### **3) PROGRAMMIERUNG**

Die Steuerung LEO MV wird mit standardmäßigen Werkseinstellungen ausgeliefert. Jede Änderung ist direkt auf der Platine über das eingebaute Display oder mit Hilfe des Programmiergerätes **UNIPRO** vorzunehmen. Die Steuerung speist das Programmiergerät mit der nötigen Versorgungsspannung.

Falls mit UNIPRO programmiert wird, lesen Sie die Betriebsanleitung des UNIPRO und führen nachfolgende Schritte aus:

Verbinden Sie das Programmiergerät UNIPRO über den Steckadapter UNIFLAT (siehe Abb. 5) mit der Steuerung. Rufen Sie das Menü "Steuerungen" auf, im Untermenü "Parameter" kann man mit Hilfe der Tasten auf / ab einen Menüdurchlauf durchführen und dabei die nachstehend aufgelisteten Parameterwerte numerisch ändern und programmieren. Die Betriebslogiken finden Sie im Untermenü "Logik".

Wird für die Programmierung das eingebaute Display benutzt, so richten Sie sich bitte nach den Abbildungen A und B und dem Abschnitt "Konfiguration"

#### **4) KONFIGURATION**

Die Programmierung über das Display gestattet die Einstellung sämtlicher Funktionen der Steuerung **LEO MV.**

Das Display verfügt über drei Tasten für die Navigation zwischen den Menüs und der Konfiguration der Betriebsparameter (Abb. A)

- + Taste Menüdurchlauf aufwärts / Erhöhung des Wertes
- Taste Menüdurchlauf abwärts / Abnahme des Wertes<br>OK Entertaste (Bestätigung)
- Entertaste (Bestätigung)

Durch gleichzeitiges Drücken der Taste + und - wird das jeweils aufgerufene Menü verlassen und das übergeordnete Menü aufgerufen.

Werden die Tasten + und - gleichzeitig auf der Hauptmenüebene gedrückt (Parameter - Logik - Funk - Sprache - Betriebsdaten - Selbstdiagnose), so verläßt man den Programmiermodus und das Display wird ausgeschaltet. (Die Meldung "OK" erscheint)

# **1) HAUPTBESTANDTEILE EINER SCHRANKENANLAGE (Abb. 1)**

**ACHTUNG! Für den Anschluß an das Stromnetz ein mehrpoliges** Kabel mit einem Mindestquerschnitt 3x1.5mm<sup>2</sup> benutzen, des Typ von den geltenden Vorschriften zugelassen ist. (Wenn Kabel beispielsweise nicht geschützt ist, muß es mindestens H07RNsprechen, ist es geschützt, muß es mindestens H05VV-F entspre **und einen Querschnitt von 3 x 1,5mm² haben).**

Die Anschlüsse der Steuerungs- und Sicherheitseinrichtungen haben vorstehend zitierten Anlagennormen zu entsprechen. In Abb.1 werden Anzahl und der Querschnitt für die Stromkabellänge von 100 Metern angegeben. Sollte sie höher sein, muß der Querschnitt anhand des vorhand Leitungswiderstandes berechnet werden. Sind die Steuerleitungen läng 50 Meter oder erreichen kritische Störbereiche, ist eine Entkopplung der S und Sicherheitseinrichtungen durch geeignete Relais ratsam.

Hauptbestandteilen einer Anlage sind: (Abb.1):

- **I) Zugelassener** allpoliger Schalter mit angemes Stromfestigkeit; Kontaktöffnung von mindestens 3 mm, versehen mit Schutz gegen Überlastungen und Kurzschlüsse und geeignet zur Trennung der Anlage vom Netz. Wenn nicht vorhanden, am Anfang der Anlagenleitung einen geprüften Fehlerstromschutzschalter mit einer Schwelle von 0,03A anbringen.
- **QR)** Steuerung und eingebauter Funkempfänger.
- **S)** Schlüsselschalter.<br> **AL**) Blinkleuchte mit Au
- **AL)** Blinkleuchte mit Antenne.
- 
- **M)** Schranke.
- **A)** Schrankenbaum.
- **F)** Auflagegabel.<br>CS) Sicherheitsleis
- CS) Sicherheitsleiste.<br>
CC) Auswertgerät Sic
- CC) Auswertgerät Sicherheitsleiste.<br>Ft,Fr) Lichtschrankenpaar.
- Ft, Fr) Lichtschrankenpaar.<br>CF) Lichtschrankenständ Lichtschrankenständer.
- **T)** Handsender 1-, 2- oder 4 Kanäle.
- **RMM)** Induktionsschleifendetektor.
- **LOOP)** Induktionsschleife.

#### **2) ELEKTRISCHER ANSCHLUSS (Abb. 4)**

**ACHTUNG: Bevor die Gehäusetüre geöffnet wird, muß die Schranke notentriegelt werden (Baum auf 45°)** Wenn die Stromkabel durch die Kanäle geführt und die verschiedenen Anlagenkomponenten an den vorbestimmten Stellen befestigt sind, werden diese nach den Angaben und schematischen Darstellungen in den jeweiligen Betriebsanleitungen angeschlossen. Schließen Sie Phase, Nulleiter und Erde an. Der Schutzleiter (Erde) mit gelb-grünem Isoliermantel muß an den entsprechenden Halter angeschlossen werden.(Abb.2) Die Anlage darf erst in Betrieb genommen werden, wenn alle Sicherheitseinrichtungen angeschlossen und überprüft sind.

Auf keinen Fall darf die Anlage in Betrieb genommen werden, bevor alle Anschlüsse hergestellt wurden und die Wirksamkeit der Sicherheitseinrichtungen geprüft worden ist.

**HINWEIS** - Die Verkabelung und Installation sind unter Beachtung der einschlägigen Bestimmungen fachgerecht durchzuführen.

Die Leiter müssen in Klemmennähe durch eine Zusatzbefestigung festgemacht werden, z. B. mittels Kabelschellen.

#### **Die vorgenommenen Änderungen werden nur dann als Einstellungen gespeichert und wirksam, wenn sie durch "OK" bestätigt werden.**

Beim ersten Drücken der OK-Taste gelangt man in den Programmiermodus. Anfänglich erscheinen auf dem Display die folgenden Informationen:

- Software-Version des Display
- Software-Version der Steuerung
- Gesamtzahl der Betriebsvorgägnge (in Tausend während der ersten tausend Betriebsvorgänge zeigt das Display unverände tausend Betriebsvorgänge zeigt das Display unverändert "0000").
- Zahl der Betriebsvorgänge seit der letzten Wartung (in Tausend während der ersten tausend Betriebsvorgänge zeigt das Display unverändert "0000").
- Anzahl der gespeicherten Handsender.

Drückt man während dem anfänglichen Informationsdurchlauf die Taste "OK", gelangt man unmitttelbar zum Hauptmenü.

Nachstehend ist das Hauptmenü mit seinen Untermenüs aufgelistet. Die Werkseinstellung ist jeweils in eckigen Klammern angegeben [0].

In den runden Klammern wird dargestellt, welche Beschriftung auf dem Display erscheint.

Die Tabellen A und B beziehen sich auf die Konfiguration der Anlage.

### **5.1) MENÜ PARAMETER (**PARAM**)**

**1- Zeit der Schließautomatik (** $E \subset R$ **) [ 10s ]** Hier wird die Zeit für die Schließautomatik mit einem numerischen Wert von 1 bis 180 Sekunden vorgegeben.

- 2- **Verlangsamungsstrecke** (AntE IL uErL) [ 005] Mit einem Wert zwischen 1 bis 10 geben Sie die Verlangsamungsstrecke beim Öffnen und Schließen vor.
- **3 Alarmdauer (** $E$   $RLRr\Omega$ ) [ 30s ]

Bei Unterbrechung einer Lichtschranke oder dem Erfassen eines Hindernisses wird nach Ablauf der hier eingestellten Zeit (10 - 240s) der Kontakt SCA (Klemme 12 - 13) geschlossen. Durch einen Stop-Befehl oder Erreichen des Endschalters "Schranke geschlossen" (SWC) wird dieser Kontakt wieder geöffnet. Die Betriebslogik "Alarm SCA" muß hierfür auf "off" gestellt sein.

- **4 - Zone (**zone**) [ 0 ]** (UNIPRO ⇒ Weitere Parameter ⇒ Hinweis 1) Stellen Sie als Zonennummer mindestens die 0, maximal die 127 ein. Siehe Abschnitt 13 "Serieller Anschluß".
- **5- Drehmoment während der Verlangsamung (**moment Verl**) [ 050 ]** Hier wird das Drehmoment des Motores während der Verlangsamung bei Öffnung und Schließung zwischen 1% und 99% eingestellt

# **5.2) MENÜ LOGIKEN (**Logic.**)**

**- TCA (**TCA**) [ ON ]**

- ON Die Schließautomatik ist aktiviert
- OFF Die Schließautomatik ist ausgeschaltet
- **3 Schritt (**3 schritt**) [ ON]**
- ON Die 3-Schritt-Betriebslogik wird aktiviert. Ein Startimpuls hat folgende Wirkung:

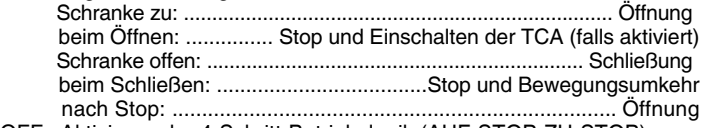

OFF Aktivieren der 4-Schritt-Betriebslogik (AUF-STOP-ZU-STOP) **- Impulsblockierung** in Auf (<sup>input</sup>SLb. AUF) [ON]<br>ON Startimpulse baben während der Öffnungsphase

Startimpulse haben während der Öffnungsphase keine Wirkung

- OFF Startimpuls werden bei der Öffnung und Schließung angenommen **Impulsblockierung während TCA (IMPULSLB. EcR)** [ ON ]
- ON Startimpulse haben während der Pausenzeit TCA keine Wirkung. OFF Startimpulse wirken auch während der Pausenzeit TCA
- $\text{Voralarm}$  (uol RLRr n) [ OFF ]
- ON Die Blinkleuchte geht etwa 3 Sekunden vor dem Anlaufen der Schranke an
- OFF Die Blinkleuchte geht gleichzeitig mit dem Anlaufen der Schranke an **- Alarm SCA (RLRri)**  $5c$ **A)** [ **ON** ]<br>ON: Der Kontakt SCA (Klemmen
- Der Kontakt SCA (Klemmen 12-13) als Schrankenstatusanzeige: bei offener Schranke: ......Kontakt hergestellt (Kontrollampe leuchtet) bei geschlossener Schranke: ..... Kontakt geöffnet (Kontrollampe aus) während der Bewegung:.................... Wechselnder Kontakt (Blinken)
- OFF: Die Klemmen 12-13 sind gemäß der Parametereinstellung "Alarmdauer" konfiguriert.
- **- Schnellschließung ohne Softstop (**Schnell**) [ je nach Typ ]**
- ON: Softstop nach den in Parametern eingestellten Werte **MOOVI 30S** OFF: kein Softstop **MOOVI 30RMM / MOOVI 50RMM**
- Der Schrankentyp wird werksseitig eingestellt und ist bei Wartungen zu überprüfen.

# **5.3) MENÜ FUNK (**funk **)**

**- Hinzufügen (**zufuegen**)**

Ein Rolling-Code-Handsender Mitto oder TRC wird dem Empfänger zugefügt. Nach dem Abspeichern erscheint die Nummer des Handsenders mit mit dem zugehörigen Speicherplatz (01 - 64) auf dem Display.

- **- Handsender überprüfen (**lesen**)**
- Überprüfung der Sendetaste eines Handsenders. Ist sie gespeichert, erscheint die Nummer des Handsenders mit dem zugehörigen Speicherplatz (1 - 64) und der Sendetastennummer (T1 - T4) auf dem Display.
- **- Handsender löschen (**loschen 1**)** Löscht einen einzelnen Handsender vom Empfänger. Nach dem Löschen erscheint die Nummer des Handsenders mit dem bisherigen Speicherplatz (1 - 64) auf dem Display.
- **- Empfänger löschen (**loschen 64**) VORSICHT!** Alle gespeicherten Handsender werden aus dem Empfänger gelöscht.

### **5.4) Sprachmenü (**sprache**)**

Stellt die Menüsprache des eingebauten Displays ein:

- 5 Sprachen stehen zur Auswahl:
- **ITALIENISCH (IER)**
- **FRANZÖSISCH (FrB)**<br>- DEUTSCH (dEU)
- **DEUTSCH (**DEU**)**
- **ENGLISCH (**ENG**) - SPANISCH (**ESP**)**
- 

### **5.5) MENÜ GESAMTLÖSUNG (**betriebsdaten**)**

Setzt die Steuerung auf die Werkseinstellungen zurück.

### **5.6) SELBSTDIAGNOSEMENÜ (**slb. diagn**)**

Die Steuerung erstellt eine Diagnose über sich und angeschlossenen Sicherheitseinrichtungen. Erscheint "OK" als Meldung auf dem Display, so funktioniert die Steuerung und die angeschlossenen Zubehörteile einwandfrei.

Wird ein Fehler entdeckt, zeigt das Display die Nummer des fehlerhaften Klemmkontaktes an. Anschließend kann der fehlerhafte Anschluß anhand der folgenden Tabelle überprüft werden:

- 22 Fehler Start<br>23 Fehler Stop
- 23 Fehler Stop<br>24 Fehler Licht
- 24 Fehler Lichtschranke<br>25 Fehler Endschalter Ö
- 25 Fehler Endschalter Öffnung<br>26 Fehler Endschalter Schließ
- 26 Fehler Endschalter Schließung<br>28 Fehler definiert öffnen "open"
- 28 Fehler definiert öffnen "open"<br>29 Fehler definiert schließen "clo
- 29 Fehler definiert schließen "close"<br>30 Fehler Sicherheitsleiste 30 Fehler Sicherheitsleiste
- 31 Fehler Uhr

# **5.7) STATISTIKEN**

Nach Anschluß des Programmiergerätes UNIPRO an die Steuerung, das Menü STEUERUNG / STATISTIKEN aufrufen und die statistischen Parameter durchlaufen:

- Softwareversion des Mikroprozessors der Platine
- Anzahl der Bewegungszyklen. Wenn Motore ausgetauscht werden, schreiben Sie sich bitte die bis zu diesem Zeitpunkt durchgeführten Vorgänge auf.
- Anzahl von Bewegungszyklen seit der letzten Wartung. Wird automatisch bei jeder Selbstdiagnose oder dem Verändern von Parametern auf Null gesetzt.
- Letzte Wartung. Manuell in dem entsprechenden Menüpunkt "Wartungsdatum aktualisieren" eintragen.
- Anlagenbeschreibung. Hier können 16 Zeichen zur Benennung und Definition der Anlage eingegeben werden.

# **6) ANSCHLUSS DER SCHRANKENSTATUSANZEIGE (Abb.7)**

Die Steuerung hat Ausgänge (JP4 - Klemme 18 - 20)) für die Kontrolle des Schrankenstatus. Der Ausgang kann folgendermaßen konfiguriert werden (Fig.22):

Öffnerkontakt **(N.C.)** zwischen den Klemmen **19-20** bei **geschlossener** Schranke

Schließerkontakt **(N.O.)** zwischen den Klemmen**18-20** bei **geöffneter**Schranke

#### **7) SERIELLER ANSCHLUSS (Abb.6)**

Die Steuerung LEO MV gestattet über spezielle serielle Ein- und Ausgänge die zentral gesteuerte Vernetzung mehrerer Anlagen. Auf diese Weise lassen sich mit einem einzigen Steuerbefehl sämtliche angeschlossene automatische Anlagen öffnen und schließen.

Schließen Sie nach dem Schema Abb. 6 sämtliche Steuerungen über ein zweiadriges Telefonkabel an. Die Länge des Telefonkabels zwischen zwei Antrieben darf 250 m nicht überschreiten. Eine als MASTER konfigurierte Steuerung steuert die SLAVE-Steuerungen mit der gleichen Zonennummer. Mit der Zonennummer (1 bis 127) können Gruppen aus mehreren Anlagen gebildet werden. Jede Slave-Steuerung einer Gruppe ist dem Gruppenmaster unterstellt. Jede Zone kann nur einen MASTER haben. Der MASTER der Zone 0 kontrolliert die eigenen SLAVE und die SLAVES der anderen Zonen. Die Steuerung LEO MV besitzt keine MASTER-Funktion, sie kann deshalb nur Steuerbefehle ausführen, die sie von anderen MASTER-Steuerungen derselben Zonennummer oder der Zone 0 erhält.

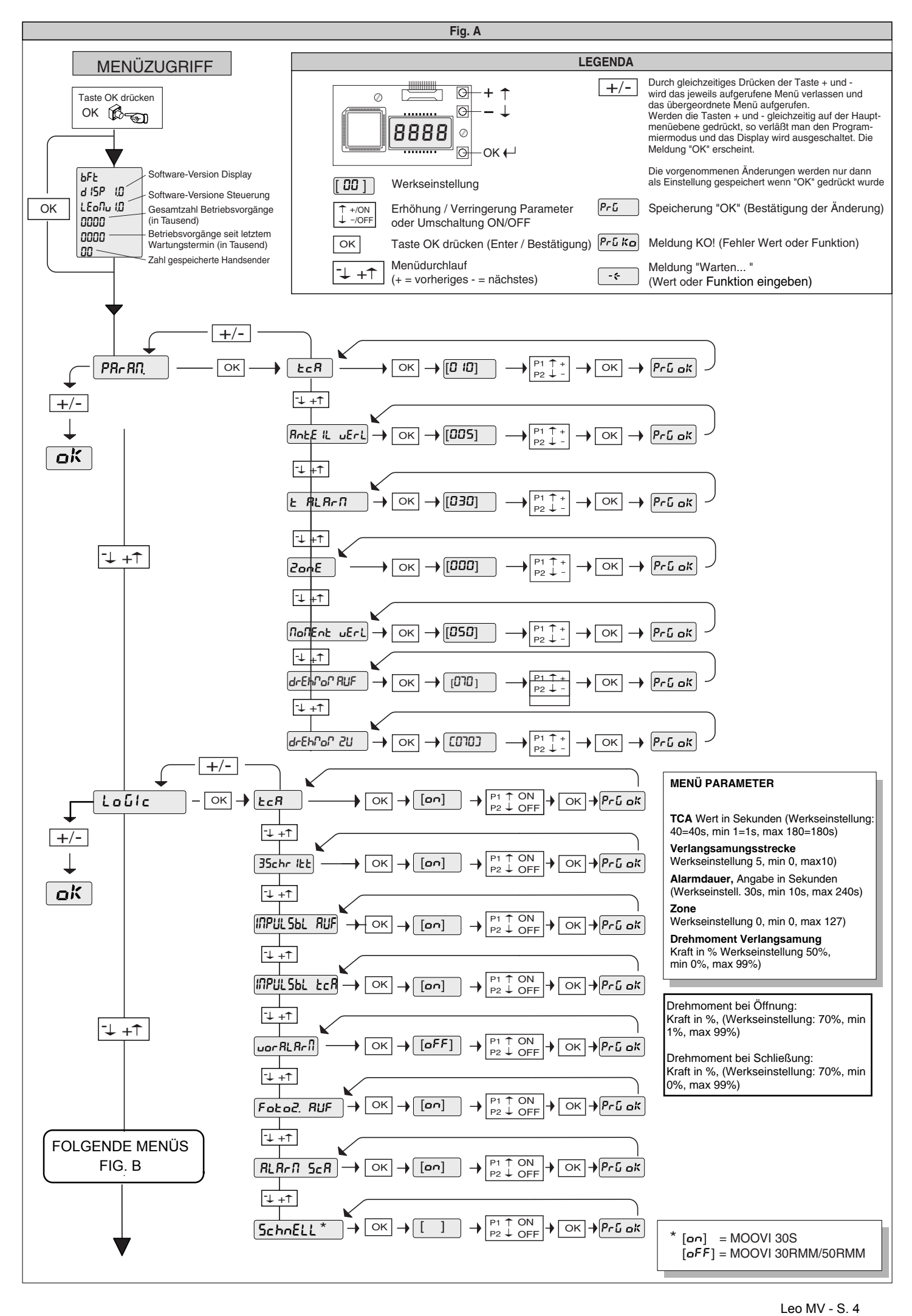

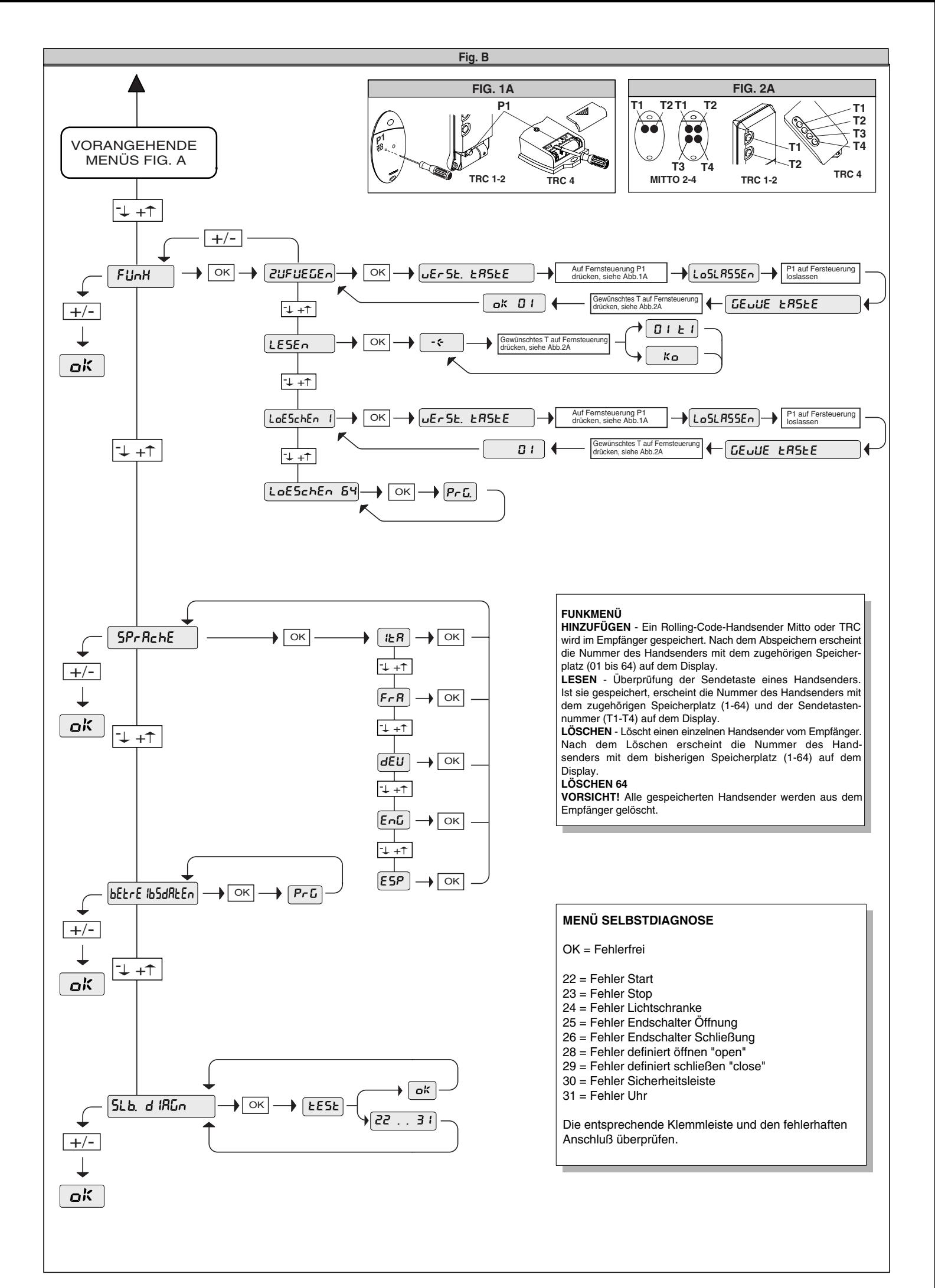

# **Programmierschritte der Steuerung LEO MV:**

Die Programmierung von Links nach Rechts in der angegebenen Reihenfolge durchführen

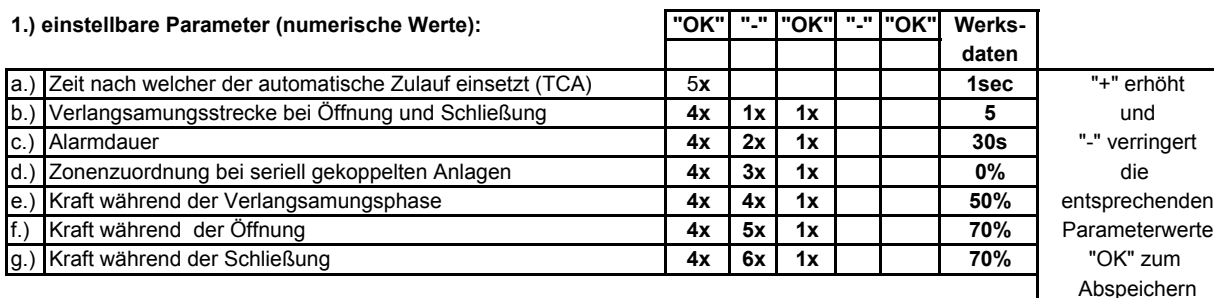

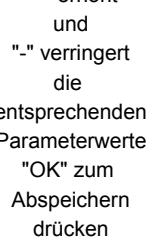

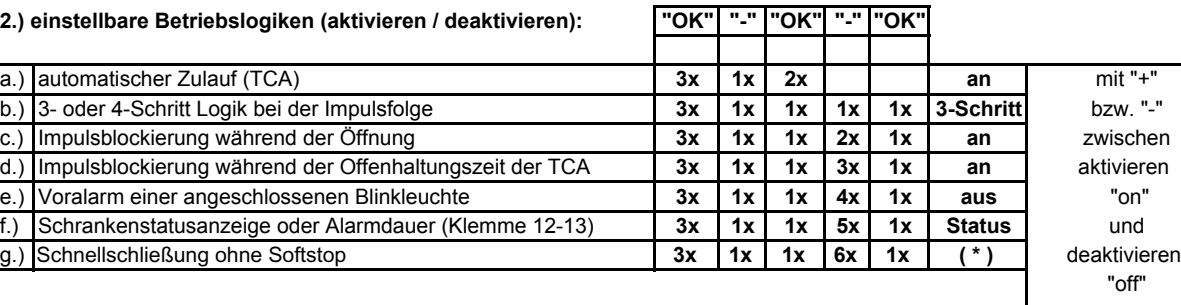

(\*) = der Schrankentyp ist Werksseitig eingestellt und ist bei Wartungen zu überprüfen

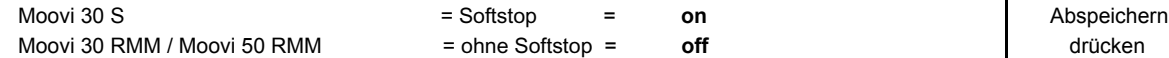

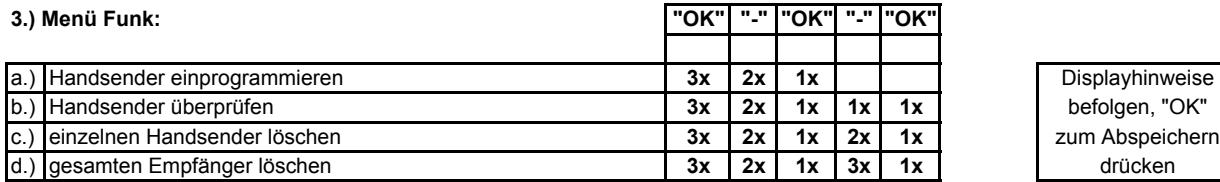

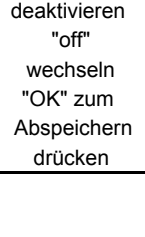

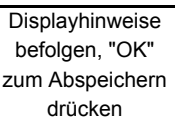

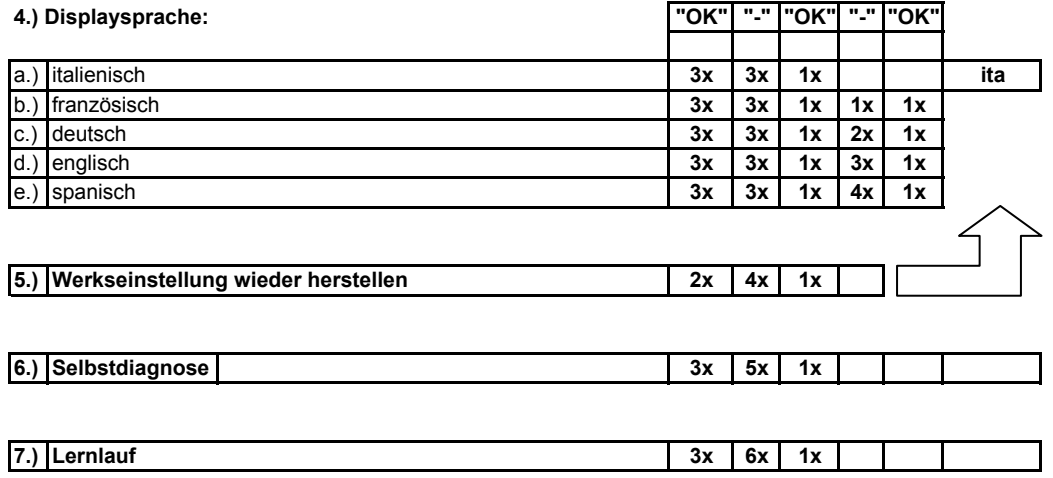

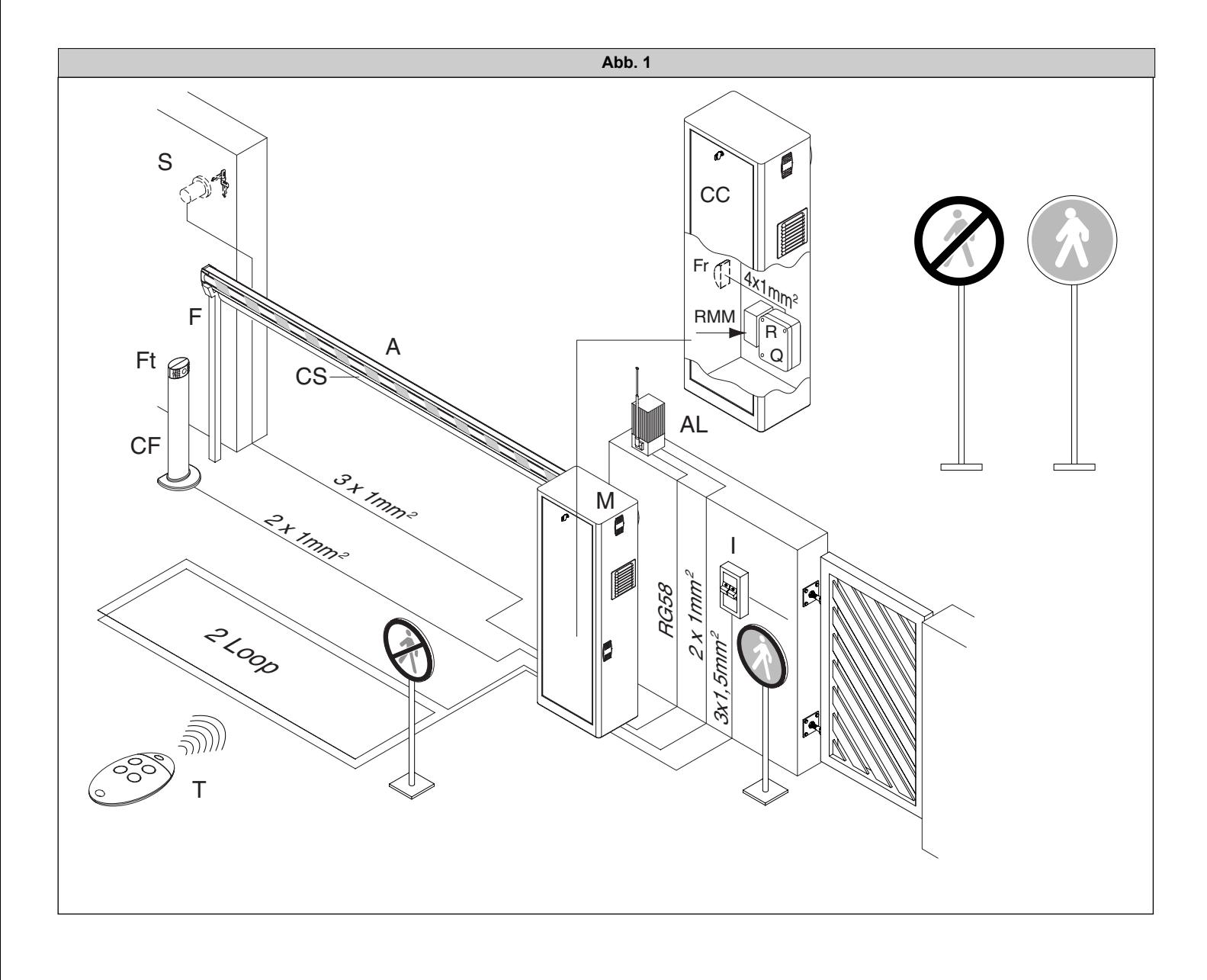

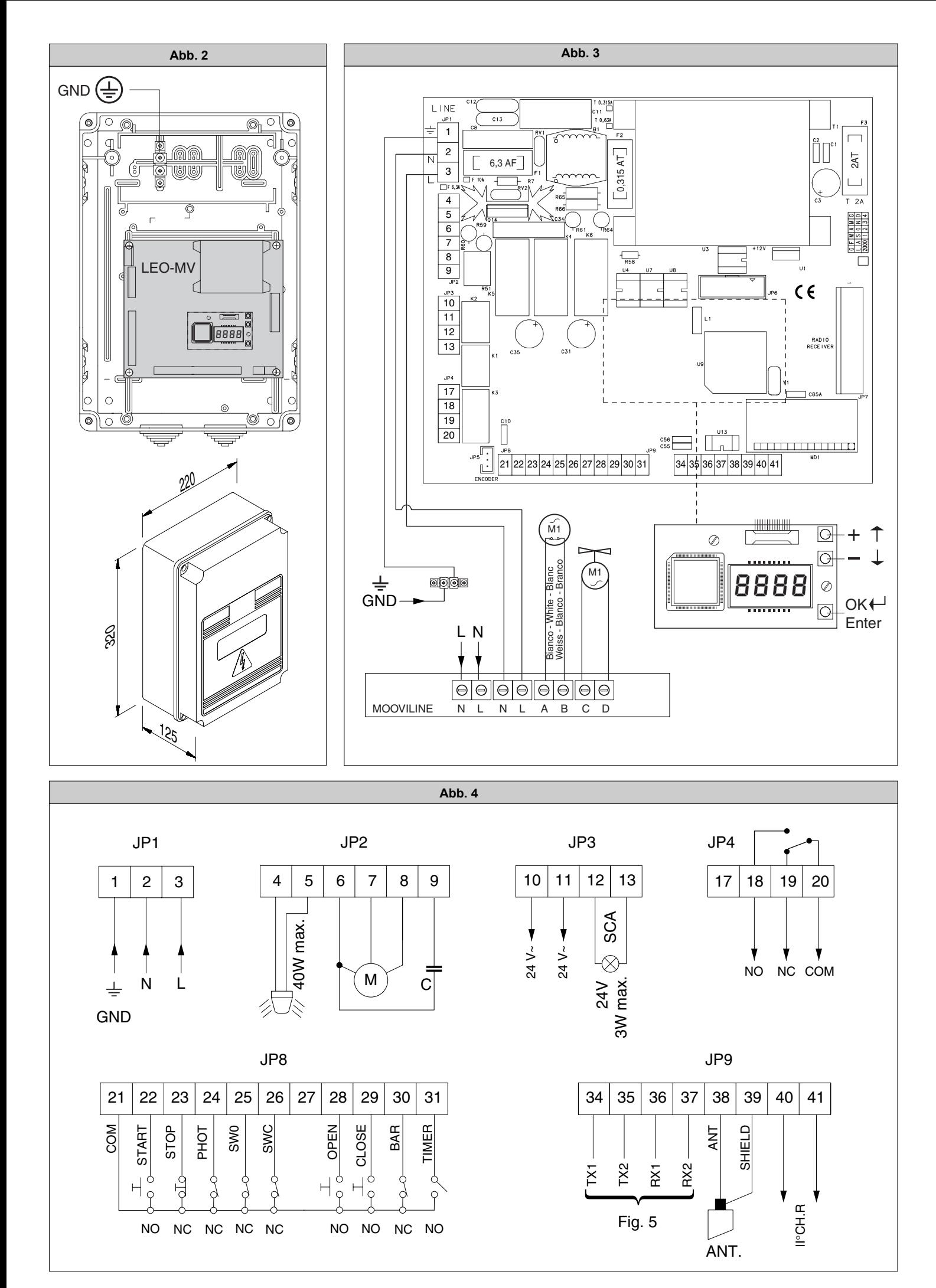

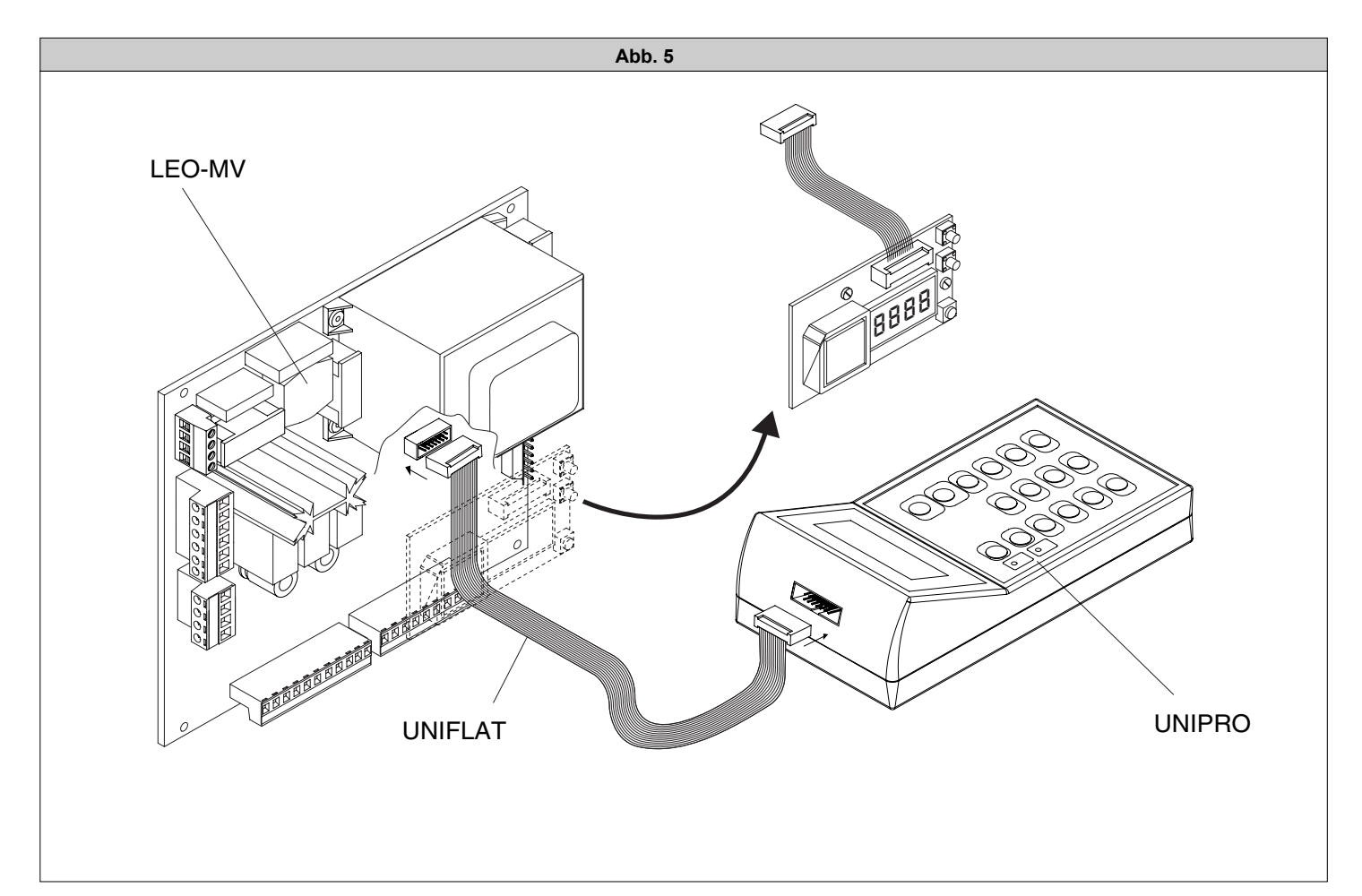

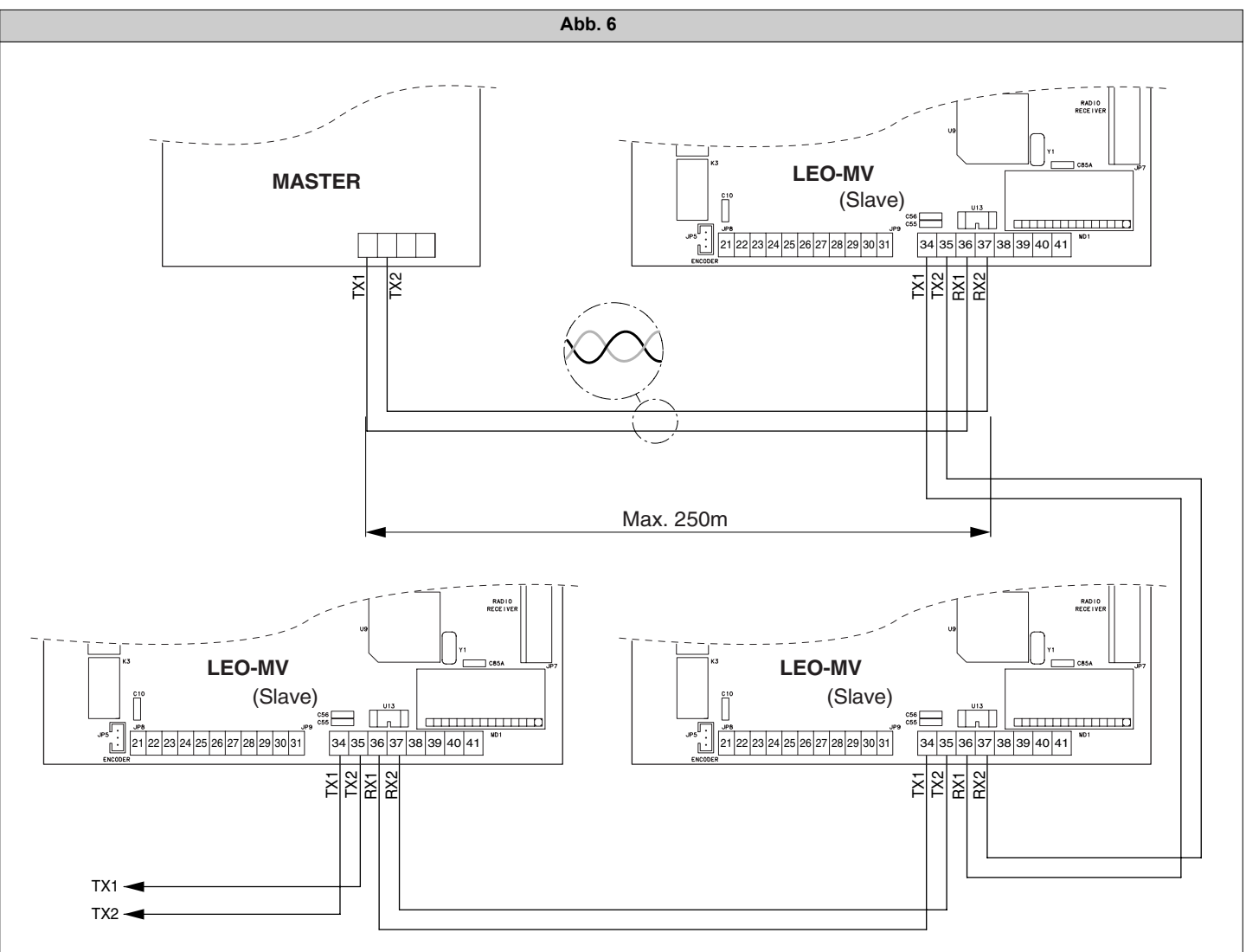

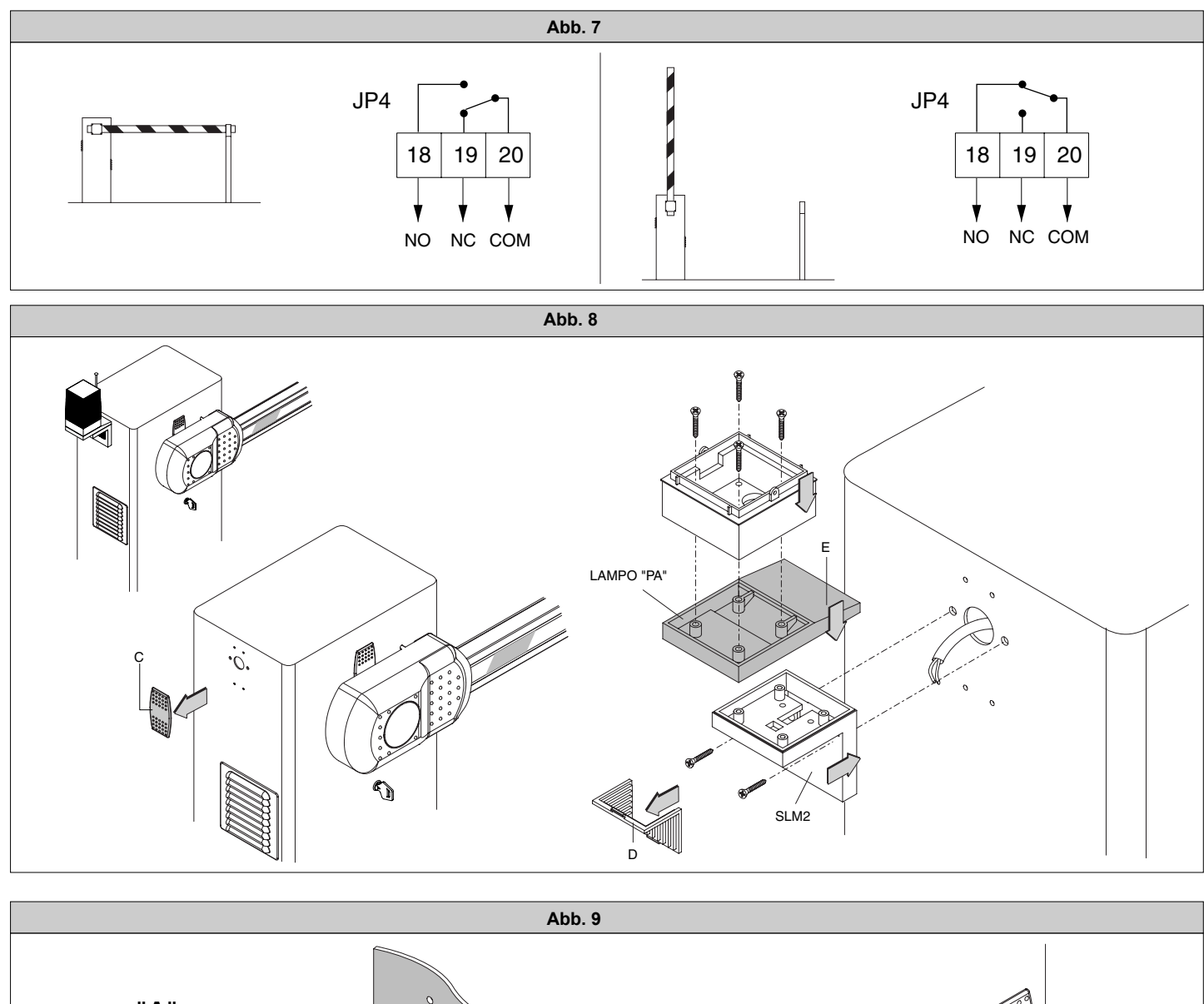

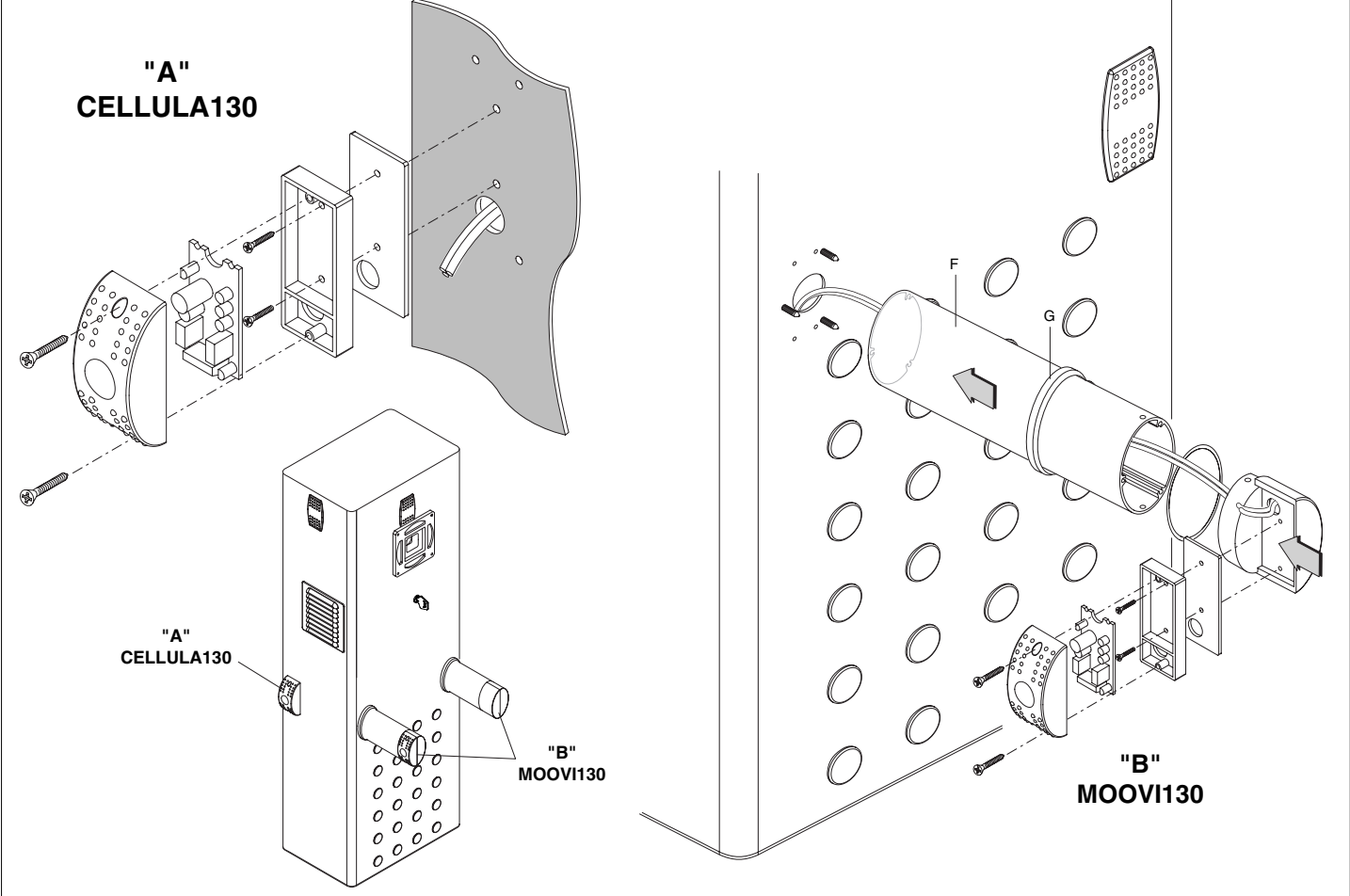

4,4 4,6 4,8 5,0  $L(m)$ 

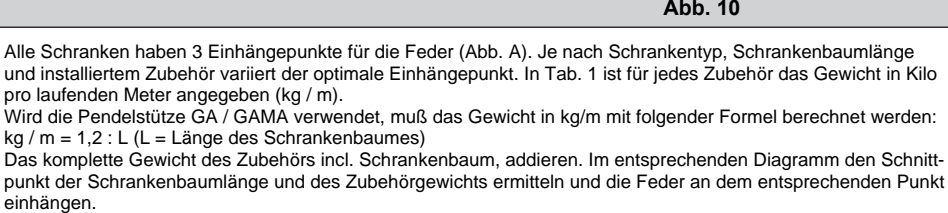

Wird die Pendelstütze GA / GAMA verwendet, muß das Gewicht in kg/m mit folgender Formel berechnet werden: kg / m = 1,2 : L (L = Länge des Schrankenbaumes)

Das komplette Gewicht des Zubehörs incl. Schrankenbaum, addieren. Im entsprechenden Diagramm den Schnitt punkt der Schrankenbaumlänge und des Zubehörgewichts ermitteln und die Feder an dem entsprechenden Punkt

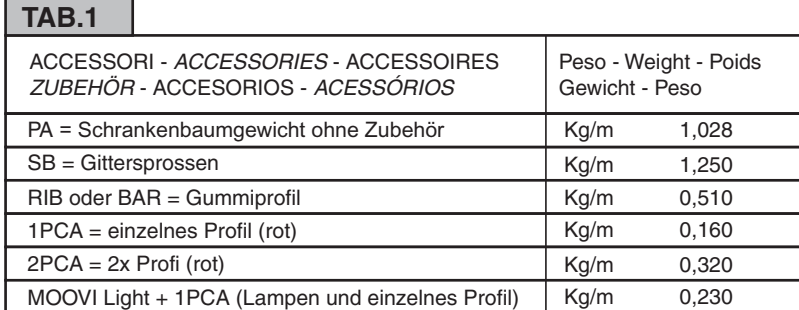

**B A**

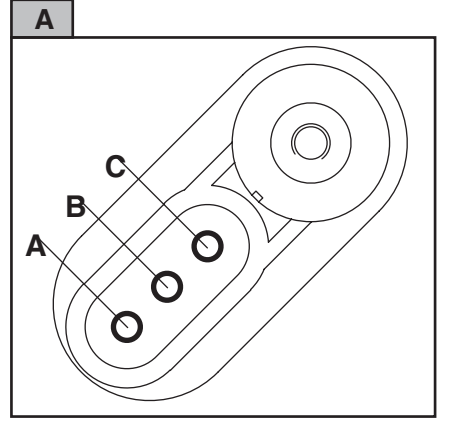

#### **Achtung:**

**Die Befestigungspunkte A und B sind nur bei der Moovi 50 RMM nutzbar.** 

**Der Befestigungspunkt C ist nur bei der Moovi 50 RMM nutzbar.** 

**Wird kein Zubehör benutzt, so bestimmt man den Befestigungs punkt ausschließlich mit Hilfe des Schrankenbaumgewichtes "PA".** 

**Bei Moovi 30 S ist ausschließlich der Befestigungspunkt C zu be nutzen. Verwendbares Zubehör, ohne den Schrankenbaum zu kürzen: RIB - PCA - Moovi Light Nicht verwendbares Zubehör: GA - GAMA - SB**

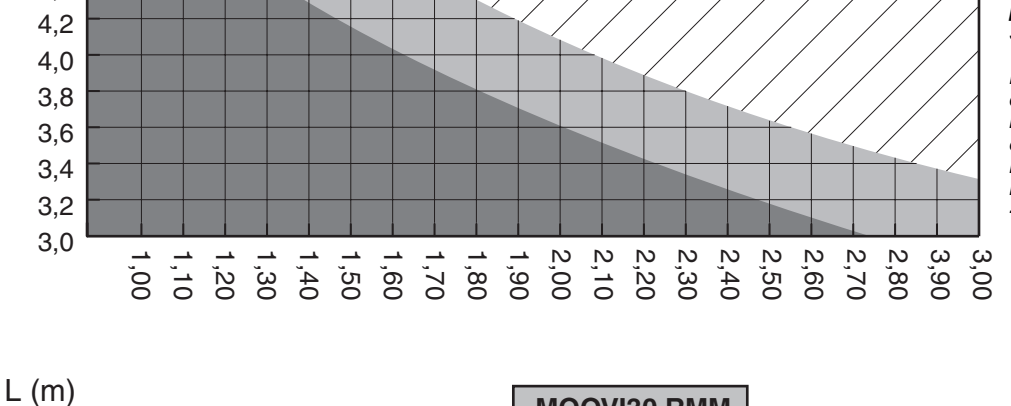

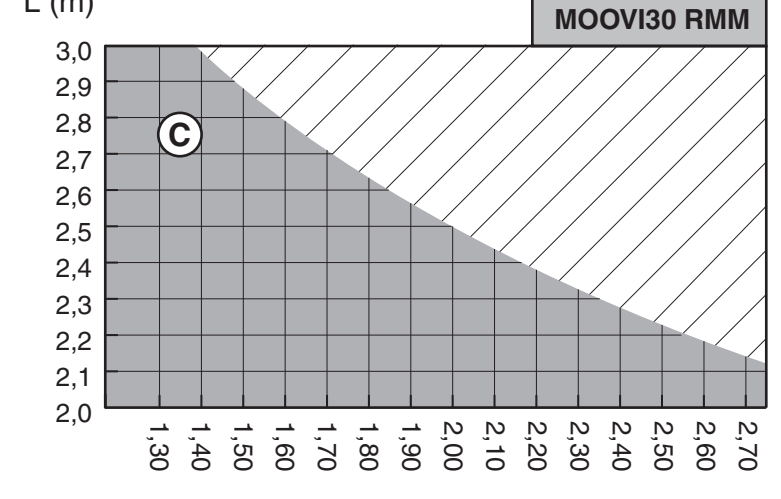

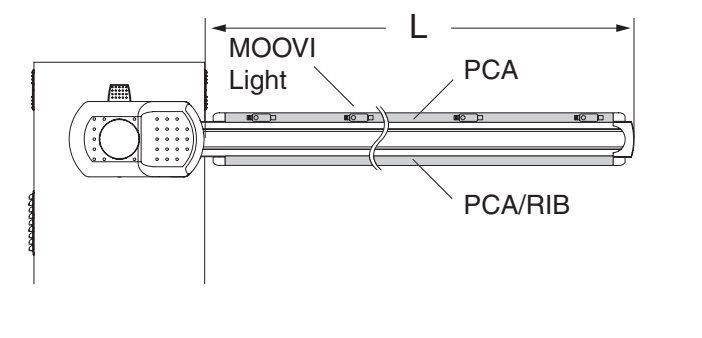

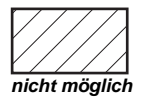

(kg/m)

#### **Berechnungsbeispiel:**

**MOOVI50 RMM**

Moovi 50, Schrankenbaum 4m, + RIB + GAMA + 1PCA:  $1,028 + 0,510 + (1,2:4,0) + 0,160 = 1,998$ . Der Kreuzungspunkt zwischen dem Wert 1,998 und der Schrankenbaumlänge 4,0 m fällt in den Bereich "A"

(kg/m)

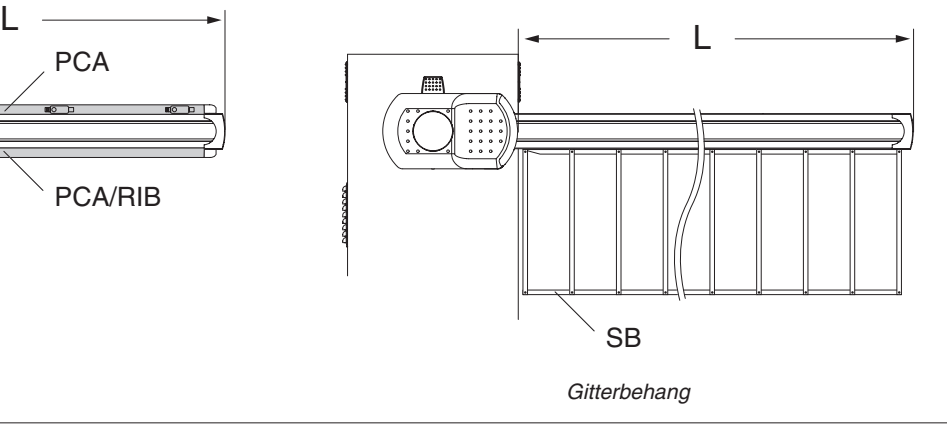

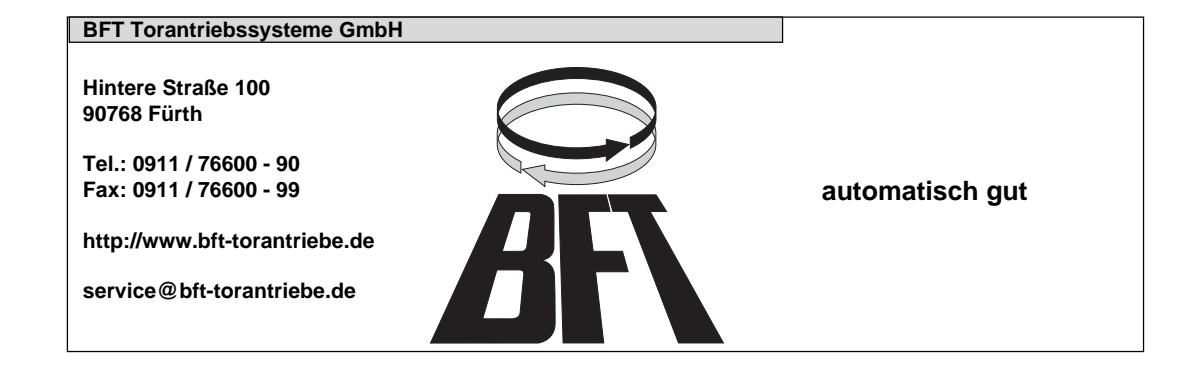